ns] を選択します。検索機能を使って [Seacms Remote Code Execution (CVE-2022-27336)]保護機能を探し、保護機能の設定を編

ns] を選択します。検索機能を使って letion (CVE-2021-41950)]保護機能を探

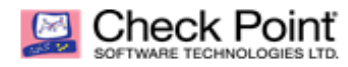

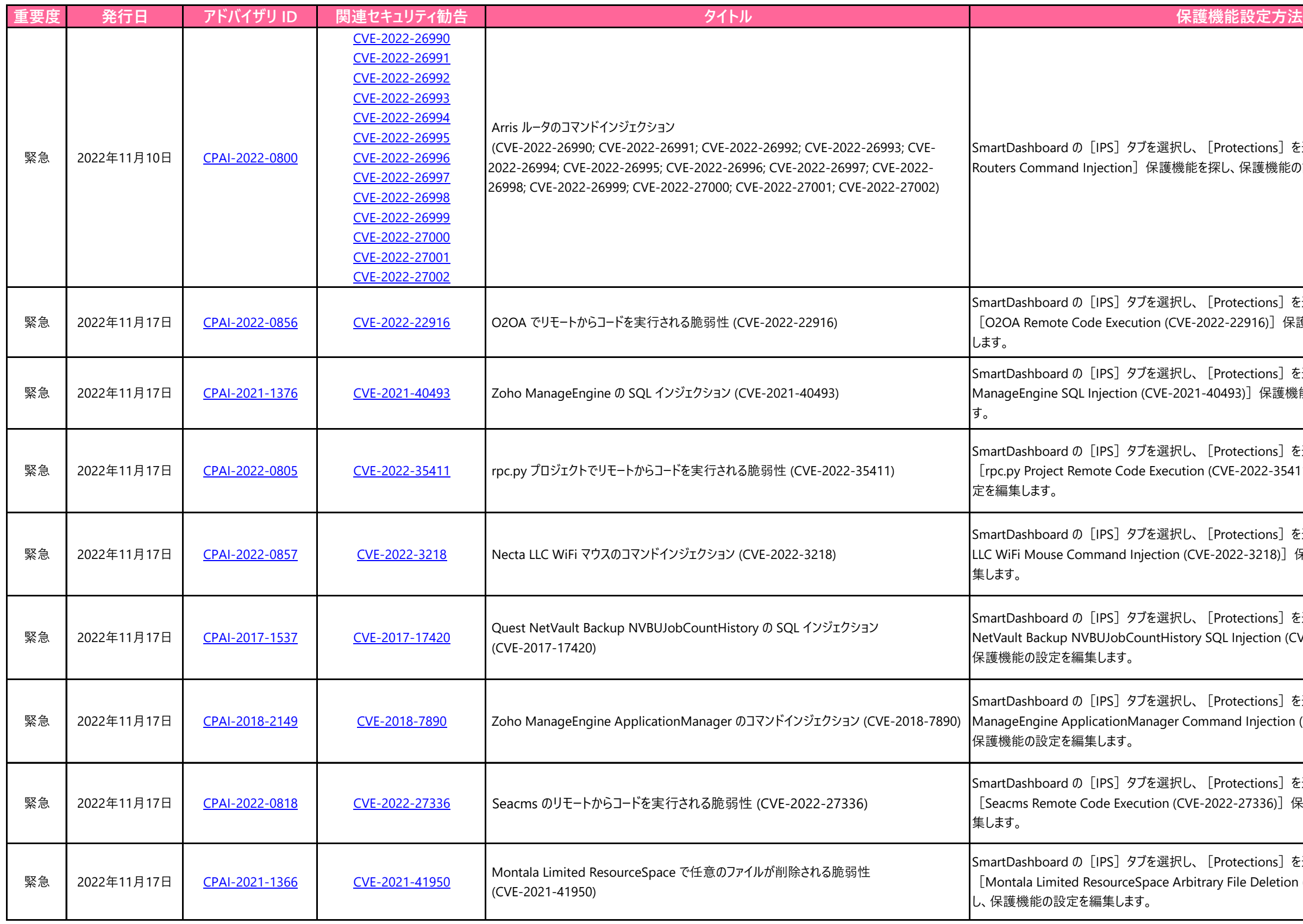

ns] を選択します。検索機能を使って [Arris 機能の設定を編集します。 ns] を選択します。検索機能を使って )] 保護機能を探し、保護機能の設定を編集 ns]を選択します。検索機能を使って [Zoho R護機能を探し、保護機能の設定を<mark>編集しま</mark> ns] を選択します。検索機能を使って 2-35411)]保護機能を探し、保護機能の設 ns]を選択します。検索機能を使って[Necta 18)]保護機能を探し、保護機能の設定を編 ns] を選択します。検索機能を使って [Quest ion (CVE-2017-17420)]保護機能を探し、

ns]を選択します。検索機能を使って [Zoho ection (CVE-2018-7890)]保護機能を探し<mark>、</mark>

ns] を選択します。検索機能を使って [Studio42 elFinder Directory Traversal (CVE-2022-26960)]保護機能を探し、保護機能の設定

ns] を選択します。検索機能を使って /pass (CVE-2022-26501)]保護機能を探

ns] を選択します。検索機能を使って [FLIR 22-37061)]保護機能を探し、保護機能の設

ns] を選択します。検索機能を使って 108)] 保護機能を探し、保護機能の設定を

ns] を選択します。検索機能を使って [Tenda 呆護機能の設定を編集します。

ns] を選択します。検索機能を使って 7)]保護機能を探し、保護機能の設定を編集

ns] を選択します。検索機能を使って [TP-Link TL-WR840N Command Injection (CVE-2022-25061)]保護機能を探し、保護機能の設定を

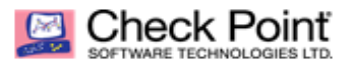

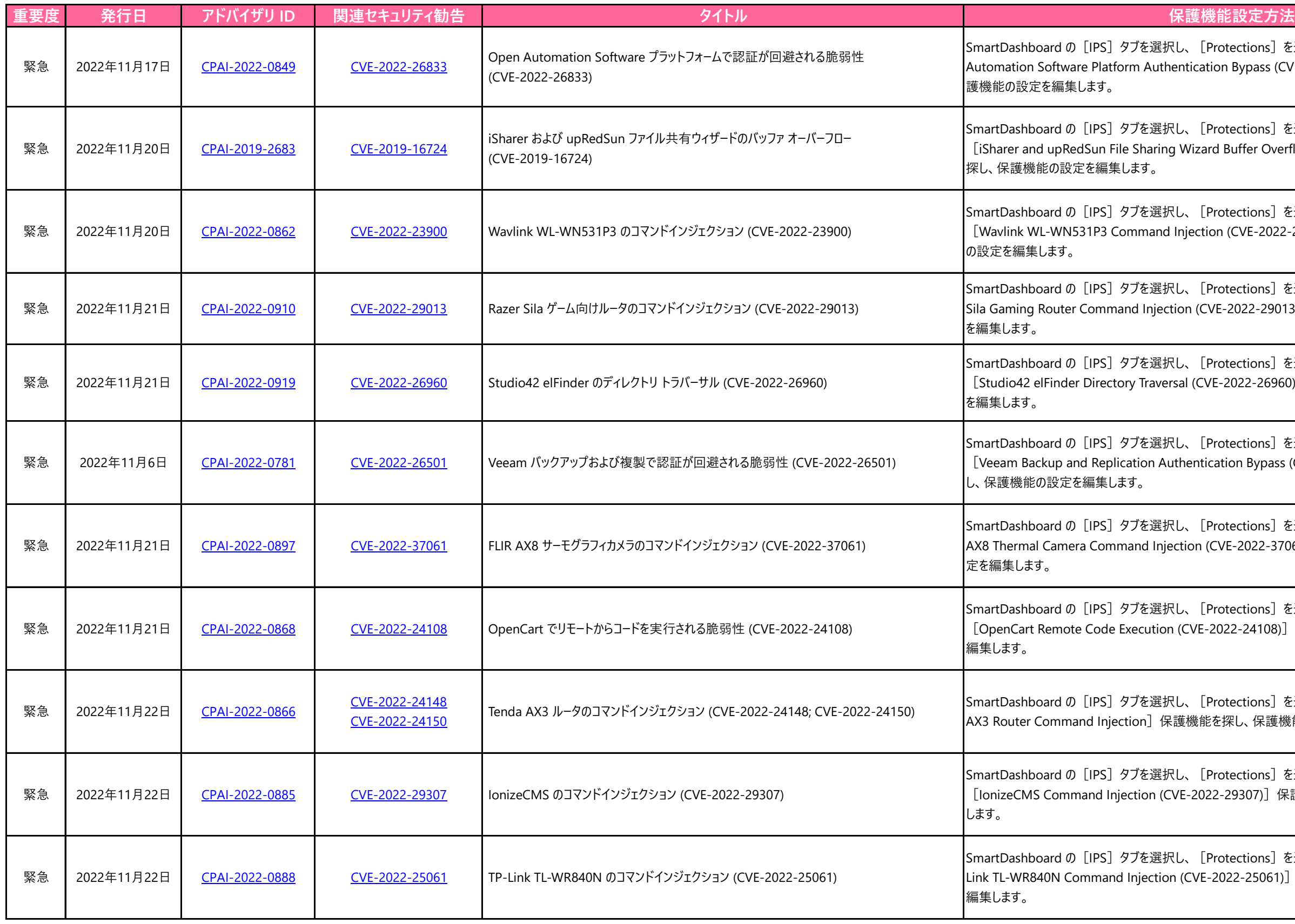

ns] を選択します。検索機能を使って [Open ass (CVE-2022-26833)]保護機能を探し、保

ns]を選択します。検索機能を使って · Overflow (CVE-2019-16724)] 保護機能を

ns] を選択します。検索機能を使って -2022-23900)]保護機能を探し、保護機能

 ${\sf nns]}$  を選択します。検索機能を使って [Razer -29013)]保護機能を探し、保護機能の設定